DB2 QMF Data Service Version 12 Release 1

# *Customization Guide*

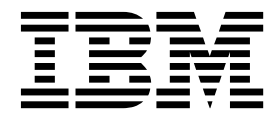

**GC27-8888-01**

DB2 QMF Data Service Version 12 Release 1

# *Customization Guide*

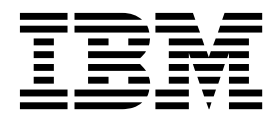

#### **Note**

Before using this information and the product it supports, be sure to read the general information under "Notices" at the end of this information.

This edition applies to Version 12 Release 1 of IBM DB2 Query Management Facility (QMF) Enterprise Edition, which is a feature of IBM DB2 12 for z/OS (5650-DB2) and IBM DB2 11 for z/OS (5615-DB2). It also applies to Version 12 Release 1 of IBM DB2 QMF for z/OS (5697-QM2), which is a stand-alone IBM DB2 for z/OS tool. This information applies to all subsequent releases and modifications until otherwise indicated in new editions.

<span id="page-4-0"></span>**IBM® DB2 QMF® Data Service - Customization Guide**

# **Contents**

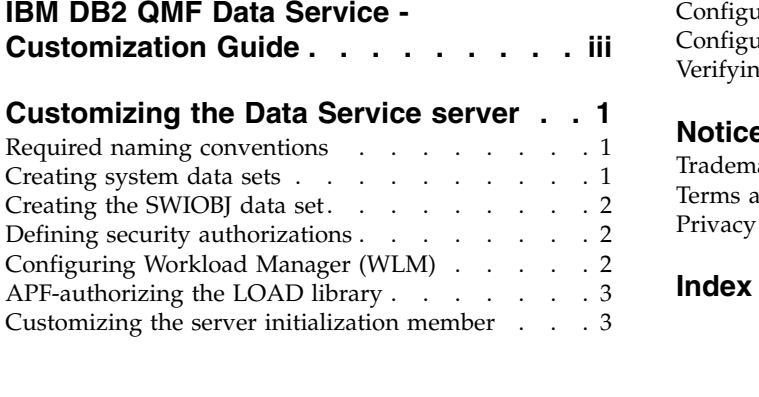

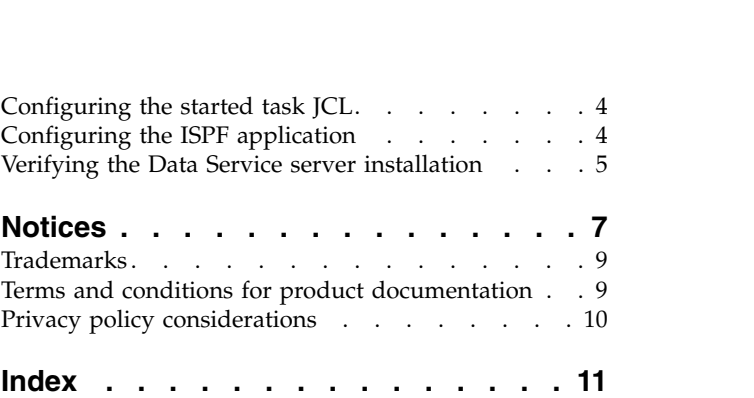

# <span id="page-8-0"></span>**Customizing the Data Service server**

After you install the Data Service server, customize the server for use.

#### **Before you begin**

You must install the Data Service server and apply server maintenance before customizing the server. To apply server maintenance, you should acquire available PTFs and apply them to the server so you will have the most current available code for your installation.

#### **About this task**

After you complete your Data Service server customization, you are ready to install and deploy IBM® DB2 QMF® Data Service solutions on the server.

Customizing the server component includes the following tasks:

### **Required naming conventions**

You must follow the Data Service server naming conventions for the server subsystem ID and the server initialization member.

The server subsystem name must be *x*QD*y*, where *x* is any alphabetic character A - Z and *y* is any alphanumeric character A-Z or 0-9.

Depending on what you name the server subsystem, the server initialization member must follow the same naming convention, *x*QD*y*IN00.

**Note:** The default server naming conventions used throughout this guide are CQDS for the server subsystem name and CQDSIN00 for the server initialization member.

### **Creating system data sets**

The CQDDFDIV member creates data sets for the Trace Browse, the global variable checkpoint, and the data-mapping facility (DMF). The CQDGNMP1 member copies distributed data sets into user-modifiable data sets. The CQDEXSWI member copies distributed objects into user-modifiable objects.

#### **Procedure**

- 1. Customize the CQDDFDIV member in *hlq*.SCQDCNTL to meet your requirements. The CQDDFDIV member contains comments that describe how to customize the variables.
- 2. Submit the CQDDFDIV member.
- 3. Customize the CQDGNMP1 member in *hlq*.SCQDCNTL to meet your requirements. The CQDGNMP1 member contains comments that describe how to customize the variables.
- 4. Submit the CQDGNMP1 member.

**Note:** The map data set created in step 4 should be the first concatenated data set to the server's CQDMAPP DD. See CQD.SCQDCNTL(CQD1PROC). Both

<span id="page-9-0"></span>the user creating maps and the server should have read and write permissions to this data set. The system-provided data set (CQD.SCQDSMAP) should be the last data set in the CQDMAPP concatenation and the user and server should only have read access to the data set. The administrator will need read and write permissions.

- 5. Customize the CQDEXSWI member in *hlq*.SCQDCNTL to meet your requirements. The CQDEXSWI member contains comments that describe how to customize the variables.
- 6. Submit the CQDEXSWI member.

### **Creating the SWIOBJ data set**

#### **Procedure**

This data set is later used in the server initialization member CQDSIN00 for the **SWICNTLDSN** parameter definition:

```
swiobj = SHLQ2||".SCQDOBJ"
"MODIFY PARM NAME(SWICNTLDSN) VALUE("||swiobj||")"
```
### **Defining security authorizations**

To use an external security product, such as RACF, ACF2, or Top Secret, define the started task name to the security product and authorize the data set.

#### **Procedure**

To define the server and other required permissions for your security product, customize the appropriate security option located in the *hlq*.SCQDCNTL library, and submit the job:

- CQDRAVDB is for IBM Resource Access Control Facility (RACF) security.
- CQDA2VDB is for CA ACF2 (Access Control Facility) security.
- CQDTSVDB is for CA Top Secret Security (TSS).

#### **Results**

Make sure that your  $z/OS$  Security Administrator reviews the security definitions. You might need to change definitions to meet requirements at your site.

#### **Configuring Workload Manager (WLM)**

To get optimum performance from the server, define the server to WLM. The Data Service server should be prioritized slightly below the data provider in your WLM environment. It is not sufficient to simply add the STC to a WLM service class as the server will create independent enclaves for each connection.

#### **About this task**

The server should be configured to use a medium to high performing WLM velocity goal as its default service class.

#### **Procedure**

- 1. Create a WLM Classification rule.
	- a. Go to the WLM ISPF application, and select option **6** (Classification Rules).
- <span id="page-10-0"></span>b. Select option **1** to Create.
- c. Set the Subsystem Type to CQD, and provide an optional description.
- d. Under the Class/Service Column next to DEFAULTS, set the desired default service class name. If a desired service class does not exist, then create one using option 4 (Service Classes) under the **Primary WLM** menu. Press enter and PF3 to save.
- 2. Define the Data Service started task CQD1PROC.
	- a. Go to the WLM ISPF application, and select option 6 (Classification Rules).
	- b. For the STC WLM-subsystem type, select **Modify**.
	- c. Add an entry for CQD1PROC.
	- d. Add an appropriate service class for the started task and define it relative to existing workload resource management objectives.
	- e. Add a unique Report class for the started task.
- 3. Activate the new WLM policy definition.

# **APF-authorizing the LOAD library**

You must authorize the LOAD library CQD.SCQDLOAD for APF (Authorized Program Facility).

#### **About this task**

The APF authorize should be done dynamically and then made permanent for the next IPL (initial program load).

### **Customizing the server initialization member**

The server initialization member CQDSIN00 is a REXX program that you use to set product parameters and define links and databases. You must customize the server initialization member for your installation environment.

#### **About this task**

As you go through the installation, you accept or set parameter values in the server initialization member.

If you are installing the server for the first time, it is recommended that all the default values be accepted. You can change the values as needed later.

If you are installing a new version of the server over a previous version, the previous server member might contain parameter values that you modified to meet specific requirements in your environment. In this case, you might need to reset the values of the parameters during the installation.

#### **Procedure**

- 1. Find the line that contains "SHLQ1" and provide your own high-level qualifier to define the ISPF data sets. For example: "SHLQ1=CQD"
- 2. Find the line that contains "SHLQ2" and provide your own high-level qualifier to define the Event Facility (SEF) data sets. Ensure that the HLQ results in proper data set references for these features. For example: "SHLQ2=CQD.CQDS"
- 3. Review the following default values for the TCP/IP parameters and change the values as necessary.

```
"MODIFY PARM NAME(OEPORTNUMBER) VALUE(1200)"
"MODIFY PARM NAME(WSOEPORT) VALUE(1201)"
"MODIFY PARM NAME(OEPIOPORTNUMBER) VALUE(1202)"
"MODIFY PARM NAME(TRACEOERW) VALUE(YES)"
"MODIFY PARM NAME(OEKEEPALIVETIME) VALUE(30)"
"MODIFY PARM NAME(PARALLELIO) VALUE(YES)"
"MODIFY PARM NAME(OEPIOPORTNUMBER) VALUE(1204)"
```
## <span id="page-11-0"></span>**Configuring the started task JCL**

To configure the started task JCL, modify the CQD1PROC (subsystem default ID) member that is in the *hlq*.SCQDCNTL library.

#### **About this task**

The CQD1PROC member contains the JCL procedure that is required to run the main address space (started task).

#### **Procedure**

1. Add the HLQ name of the libraries to the *hlq* parameter.

This parameter sets the server data set allocations to the correct data set names.

- 2. Ensure that the DD CQDMAPP concatenation points to the &*hlq*.CQDS.SCQDMAP data set created in the previous installation job CQDGNMP1. This data set should be first in the concatenation and is used for storing virtual table maps created during development. The &*hlq*.SCQDMAP data set, which contains maps that are part of the product distribution, should be placed last.
- 3. The server runs as a z/OS started task. Under normal circumstances, the server starts at system startup and stops before the system shuts down. To start the server use the following console command: S CQDS

**Note:** If you use a procedure name other than the SSID provided in the example, then you issue the start command using that procedure name.

- 4. If you use an automation package to start the system, associate the **START** command with the VTAM initialization complete message (IST020I), the TCP/IP initialization complete message (EZB6473I), or both messages.
- 5. To verify that the startup is successful, look for the following entries in the server Job Entry Subsystem (JES) log.

SD74391I OE stack binding port 1200 to IP address 0.0.0.0 SD74391I OE stack binding port 1201 to IP address 0.0.0.0 SD74391I OE stack binding port 1202 to IP address 0.0.0.0

#### **What to do next**

If you want to stop the server:

P CQDS

If you issue a **CANCEL** command, all available connections terminate with an abend, and the server shuts down immediately.

### **Configuring the ISPF application**

Configure and start the ISPF application.

### <span id="page-12-0"></span>**Before you begin**

The Data Service server must be started before you can start the ISPF application.

#### **Procedure**

- 1. Edit the *hlq*.SCQDEXEC(CQD) member, and replace the data set name in the following statement with the data set name that you chose for the *hlq*.SCQDLOAD library: llib='*hlq*.SCQDLOAD'
- 2. Copy the *hlq*.SCQDEXEC(CQD) member to a data set that is allocated to all TSO users SYSPROC allocation.

Before starting the ISPF application, you must start your server. See ["Configuring the started task JCL" on page 4](#page-11-0)

When the server starts, the ISPF data sets are dynamically allocated.

- 3. To start the ISPF application, go to the ISPF command shell and enter the following command: EX 'hlq.SCQDEXEC(CQD)' 'SUB(CQDS)' Where:
	- *hlq* is the high level qualifier.
	- v *CQDS* is the subsystem name of the copy of the server instance.
	- All ISPF clients communicate with the specified subsystem.

### **Verifying the Data Service server installation**

To verify the server installation, create a sample VSAM file and a virtual table, and then run a query that accesses the VSAM data.

#### **Procedure**

- 1. Create the sample VSAM file on the mainframe that hosts the server. Run the CQDGNSTF member in the *hlq*.SCQDCNTL data set to allocate and load the sample VSAM file. The job should complete with a condition code of 0.
- 2. Create the staffvs virtual table. Run the CQDIVVS1 member in the *hlq*.SCQDCNTL data set to perform a batch extract of the sample VSAM file listing and create a virtual table that formats the result set that is returned from the VSAM file. This step runs a query against the sample VSAM file. The job should complete with a condition code of 0.

# <span id="page-14-0"></span>**Notices**

This information was developed for products and services offered in the US. This material may be available from IBM in other languages. However, you may be required to own a copy of the product or product version in that language in order to access it.

IBM may not offer the products, services, or features discussed in this document in other countries. Consult your local IBM representative for information on the products and services currently available in your area. Any reference to an IBM product, program, or service is not intended to state or imply that only that IBM product, program, or service may be used. Any functionally equivalent product, program, or service that does not infringe any IBM intellectual property right may be used instead. However, it is the user's responsibility to evaluate and verify the operation of any non-IBM product, program, or service.

IBM may have patents or pending patent applications covering subject matter described in this document. The furnishing of this document does not give you any license to these patents. You can send license inquiries, in writing, to:

*IBM Director of Licensing IBM Corporation North Castle Drive, MD-NC119 Armonk, NY 10504-1785 US*

For license inquiries regarding double-byte (DBCS) information, contact the IBM Intellectual Property Department in your country or send inquiries, in writing, to:

*Intellectual Property Licensing Legal and Intellectual Property Law IBM Japan, Ltd. 19-21, Nihonbashi-Hakozakicho, Chuo-ku Tokyo 103-8510, Japan*

INTERNATIONAL BUSINESS MACHINES CORPORATION PROVIDES THIS PUBLICATION "AS IS" WITHOUT WARRANTY OF ANY KIND, EITHER EXPRESS OR IMPLIED, INCLUDING, BUT NOT LIMITED TO, THE IMPLIED WARRANTIES OF NON-INFRINGEMENT, MERCHANTABILITY OR FITNESS FOR A PARTICULAR PURPOSE. Some jurisdictions do not allow disclaimer of express or implied warranties in certain transactions, therefore, this statement may not apply to you.

This information could include technical inaccuracies or typographical errors. Changes are periodically made to the information herein; these changes will be incorporated in new editions of the publication. IBM may make improvements and/or changes in the product(s) and/or the program(s) described in this publication at any time without notice.

Any references in this information to non-IBM websites are provided for convenience only and do not in any manner serve as an endorsement of those websites. The materials at those websites are not part of the materials for this IBM product and use of those websites is at your own risk.

IBM may use or distribute any of the information you supply in any way it believes appropriate without incurring any obligation to you.

Licensees of this program who wish to have information about it for the purpose of enabling: (i) the exchange of information between independently created programs and other programs (including this one) and (ii) the mutual use of the information which has been exchanged, should contact:

*IBM Director of Licensing IBM Corporation North Castle Drive, MD-NC119 Armonk, NY 10504-1785 US*

Such information may be available, subject to appropriate terms and conditions, including in some cases, payment of a fee.

The licensed program described in this document and all licensed material available for it are provided by IBM under terms of the IBM Customer Agreement, IBM International Program License Agreement, or any equivalent agreement between us.

IBM may use or distribute any of the information you supply in any way it believes appropriate without incurring any obligation to you.

Licensees of this program who wish to have information about it for the purpose of enabling: (i) the exchange of information between independently created programs and other programs (including this one) and (ii) the mutual use of the information which has been exchanged, should contact:

*IBM Director of Licensing IBM Corporation North Castle Drive, MD-NC119 Armonk, NY 10504-1785 US*

Such information may be available, subject to appropriate terms and conditions, including in some cases, payment of a fee.

The licensed program described in this document and all licensed material available for it are provided by IBM under terms of the IBM Customer Agreement, IBM International Program License Agreement, or any equivalent agreement between us.

#### COPYRIGHT LICENSE:

This information contains sample application programs in source language, which illustrate programming techniques on various operating platforms. You may copy, modify, and distribute these sample programs in any form without payment to IBM, for the purposes of developing, using, marketing or distributing application programs conforming to the application programming interface for the operating platform for which the sample programs are written. These examples have not been thoroughly tested under all conditions. IBM, therefore, cannot guarantee or imply reliability, serviceability, or function of these programs. The sample programs are provided "AS IS", without warranty of any kind. IBM shall not be liable for any damages arising out of your use of the sample programs.

Each copy or any portion of these sample programs or any derivative work must include a copyright notice as shown below.

© (*your company name*) (*year*). Portions of this code are derived from IBM Corp. Sample Programs. © Copyright IBM Corp. (*enter the year or years*).

## <span id="page-16-0"></span>**Trademarks**

IBM, the IBM logo, and ibm.com $^{\circ}$  are trademarks or registered trademarks of International Business Machines Corp., registered in many jurisdictions worldwide. Other product and service names might be trademarks of IBM or other companies. A current list of IBM trademarks is available on the web at [http://www.ibm.com/](http://www.ibm.com/legal/copytrade.shtml) [legal/copytrade.shtml.](http://www.ibm.com/legal/copytrade.shtml)

Linux is a registered trademark of Linus Torvalds in the United States, other countries, or both.

Microsoft, Windows, Windows NT, and the Windows logo are trademarks of Microsoft Corporation in the United States, other countries, or both.

UNIX is a registered trademark of The Open Group in the United States and other countries.

Java™ and all Java-based trademarks and logos are trademarks or registered trademarks of Oracle and/or its affiliates.

Other company, product, and service names may be trademarks or service marks of others.

### **Terms and conditions for product documentation**

Permissions for the use of these publications are granted subject to the following terms and conditions:

**Applicability:** These terms and conditions are in addition to any terms of use for the IBM website.

**Personal use:** You may reproduce these publications for your personal, noncommercial use provided that all proprietary notices are preserved. You may not distribute, display or make derivative work of these publications, or any portion thereof, without the express consent of IBM® .

**Commercial use:** You may reproduce, distribute and display these publications solely within your enterprise provided that all proprietary notices are preserved. You may not make derivative works of these publications, or reproduce, distribute or display these publications or any portion thereof outside your enterprise, without the express consent of IBM.

**Rights:** Except as expressly granted in this permission, no other permissions, licenses or rights are granted, either express or implied, to the publications or any information, data, software or other intellectual property contained therein.

IBM reserves the right to withdraw the permissions granted herein whenever, in its discretion, the use of the publications is detrimental to its interest or, as determined by IBM, the above instructions are not being properly followed.

<span id="page-17-0"></span>You may not download, export or re-export this information except in full compliance with all applicable laws and regulations, including all United States export laws and regulations.

IBM MAKES NO GUARANTEE ABOUT THE CONTENT OF THESE PUBLICATIONS. THE PUBLICATIONS ARE PROVIDED "AS-IS" AND WITHOUT WARRANTY OF ANY KIND, EITHER EXPRESSED OR IMPLIED, INCLUDING BUT NOT LIMITED TO IMPLIED WARRANTIES OF MERCHANTABILITY, NON-INFRINGEMENT, AND FITNESS FOR A PARTICULAR PURPOSE.

#### **Privacy policy considerations**

IBM Software products, including software as a service solutions, ("Software Offerings") may use cookies or other technologies to collect product usage information, to help improve the end user experience, to tailor interactions with the end user, or for other purposes. In many cases no personally identifiable information is collected by the Software Offerings. Some of our Software Offerings can help enable you to collect personally identifiable information. If this Software Offering uses cookies to collect personally identifiable information, specific information about this offering's use of cookies is set forth below.

This Software Offering does not use cookies or other technologies to collect personally identifiable information.

If the configurations deployed for this Software Offering provide you as customer the ability to collect personally identifiable information from end users via cookies and other technologies, you should seek your own legal advice about any laws applicable to such data collection, including any requirements for notice and consent.

For more information about the use of various technologies, including cookies, for these purposes, see IBM's Privacy Policy at <http://www.ibm.com/privacy>and IBM's Online Privacy Statement at<http://www.ibm.com/privacy/details>the section entitled "Cookies, Web Beacons and Other Technologies" and the "IBM Software Products and Software-as-a-Service Privacy Statement" at [http://www.ibm.com/software/info/product-privacy.](http://www.ibm.com/software/info/product-privacy)

# <span id="page-18-0"></span>**Index**

# **A**

[ACF2](#page-9-0) 2 APF (Authorized Program Facility) [LOAD library](#page-10-0) 3

# **C**

configuring [APF-authorizing](#page-10-0) 3 [Data Service server file](#page-10-0) 3 [ISPF client](#page-12-0) 5 [security authorizations](#page-9-0) 2 [server component](#page-8-0) 1 [started task JCL](#page-11-0) 4 [CQDDFDIV member](#page-8-0) 1 [CQDSIN00 member](#page-10-0) 3 creating [SWIOBJ data set](#page-8-0) 1 [SWIOBJ data sets](#page-9-0) 2 [system data sets](#page-8-0) 1

# **D**

Data Service server [configuring](#page-8-0) 1 [naming conventions](#page-8-0) 1 [starting](#page-11-0) 4 [stopping](#page-11-0) 4 [Data Service server file](#page-10-0) 3 [default subsystem name](#page-10-0) 3

# **I**

[ISPF client](#page-12-0) 5

# **L**

links [non-IBM Web sites](#page-16-0) 9 [LOAD library](#page-10-0) 3

# **N**

naming conventions [Data Service server](#page-8-0) 1 notices [legal](#page-14-0) 7

# **R**

[RACF](#page-9-0) 2

# **S**

security authorizations [ACF2](#page-9-0) 2 [RACF](#page-9-0) 2

security authorizations *(continued)* [Top Secret Security](#page-9-0) 2 [started task JCL](#page-11-0) 4 system data sets [creating](#page-8-0) [1, 2](#page-9-0)

## **T**

[Top Secret Security](#page-9-0) 2

# **V**

[verifying](#page-12-0) 5

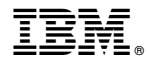

Product Number: 5650-DB2 5615-DB2 5697-DB2

Printed in USA

GC27-8888-01

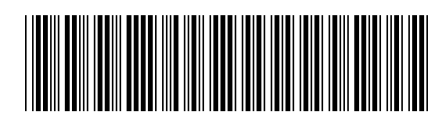